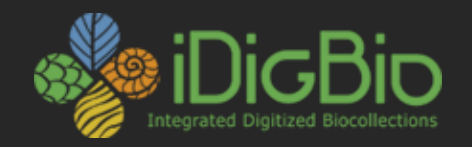

# ENM Special Topics

Clayton J. Visger and Charlotte Germain-Aubrey Florida Museum of Natural History University of Florida

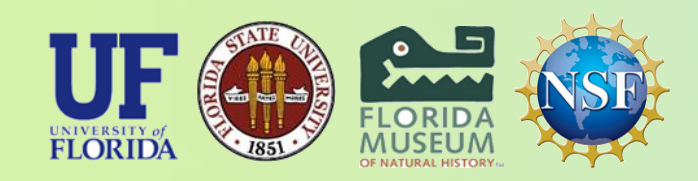

*iDigBio is funded by a grant from the National Science Foundation's Advancing Digitization of Biodiversity Collections Program (Cooperative Agreement EF-1115210). Any opinions, findings, and conclusions or recommendations expressed in this material are those of the author(s) and do not necessarily reflect the views of the National Science Foundation. All images used with permission or are free from copyright.*

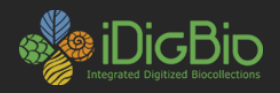

## **Topics**

- QGIS
- Quantifying niche overlap
- PRISM
- Alternative Modeling Tools

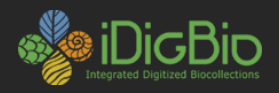

## **QGIS**

- Open-source alternative to ArcGIS
	- OSX compatible
	- Get it here <http://www.qgis.org/en/site/>
- We will cover
	- How to import MaxEnt output
	- Apply a basemap
	- Colorize and and alter transparency of the layers

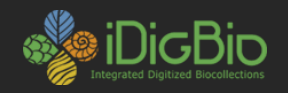

### **QGIS Map making** • Importing MaxEnt output

- Look for the .asc
	- There may be more than one

## – Drag it in to the layer manager!

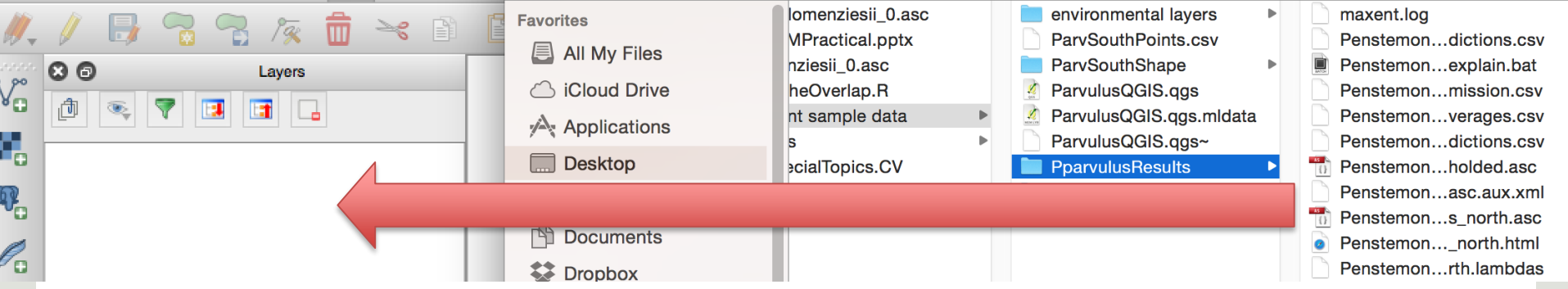

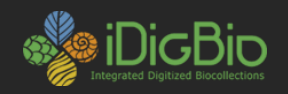

### **QGIS Map making** • Importing MaxEnt output

- Look for the .asc
	- There may be more than one

## – Drag it in to the layer manager!

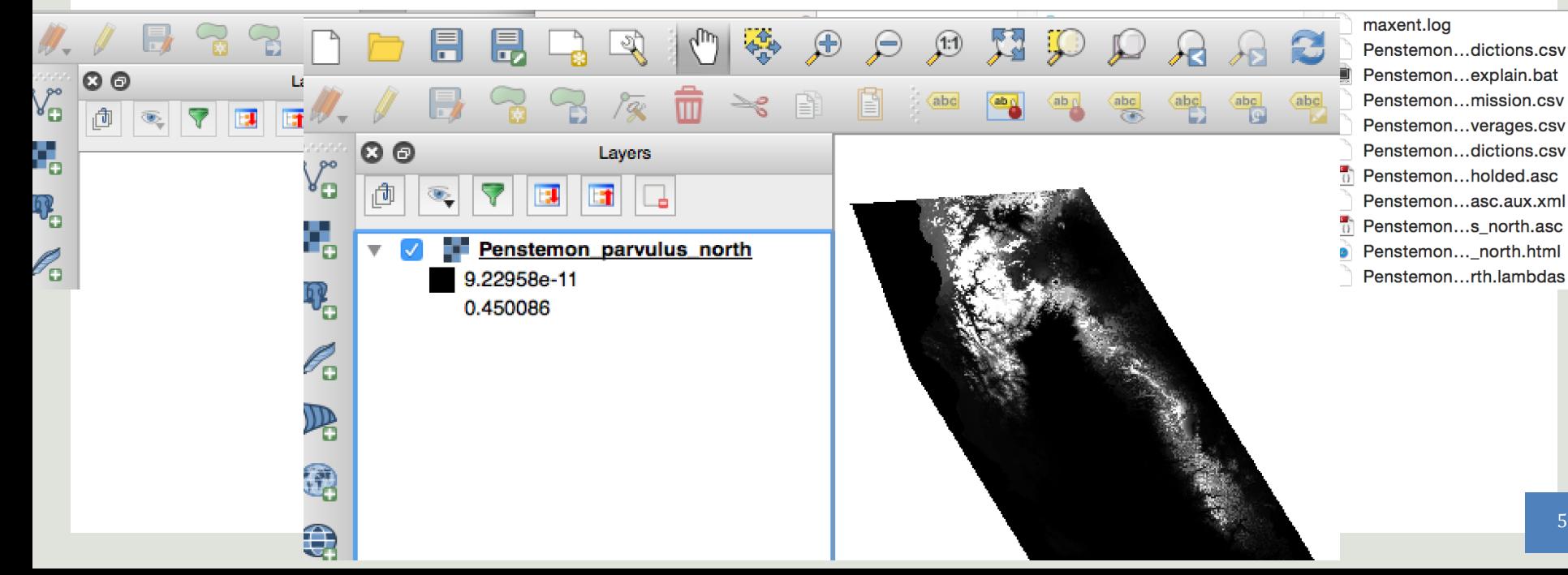

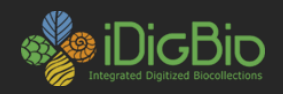

- Base Map
	- A few options here
		- Elevation layer from Worldclim
		- Natural Earth layer sets (What I'm using)

[www.naturalearthdata.com/](http://www.naturalearthdata.com/)

– Drag it in!

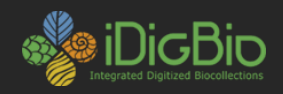

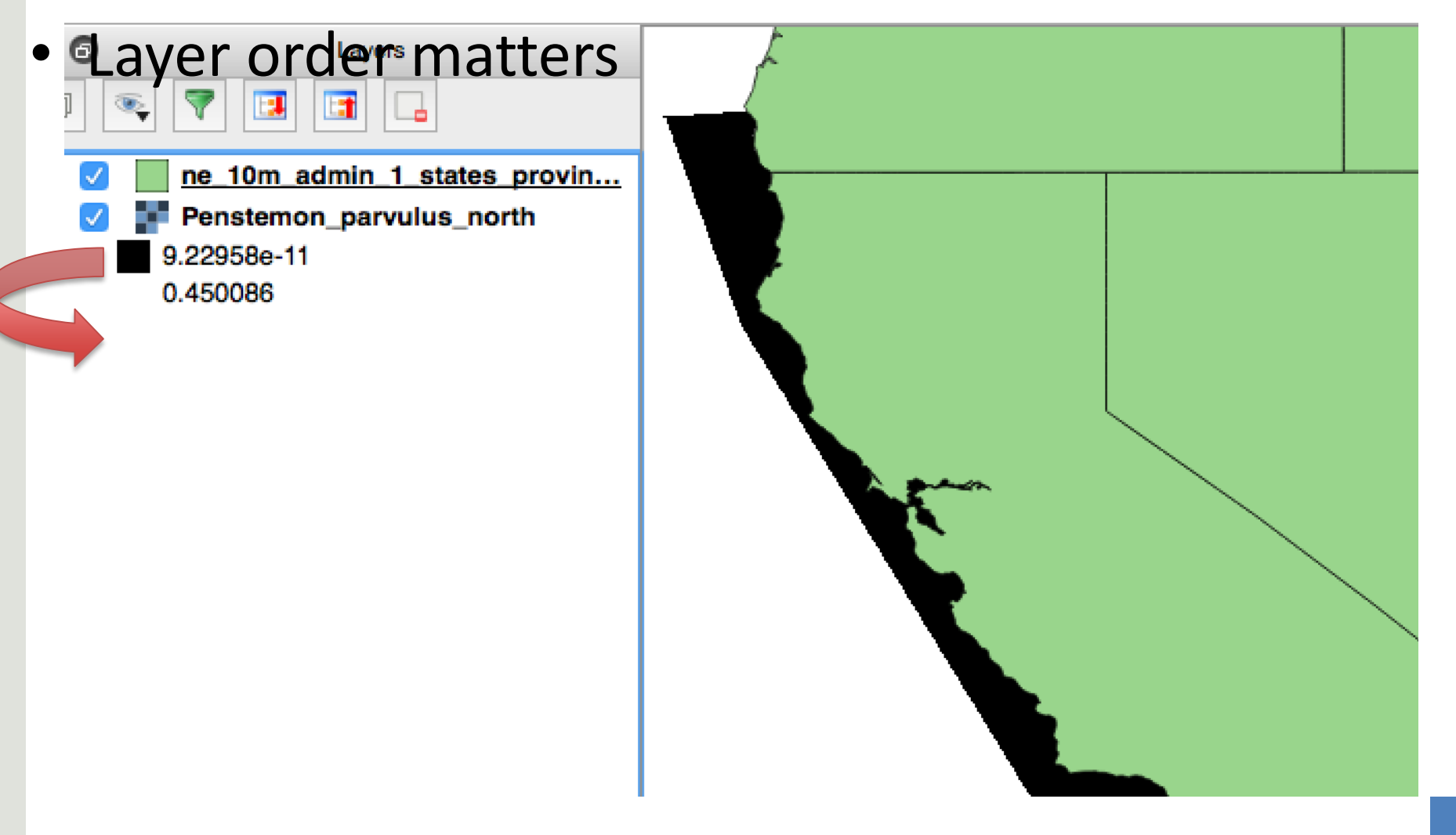

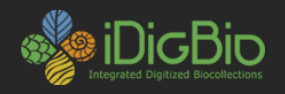

- Layer order matters
	- Still not looking great…

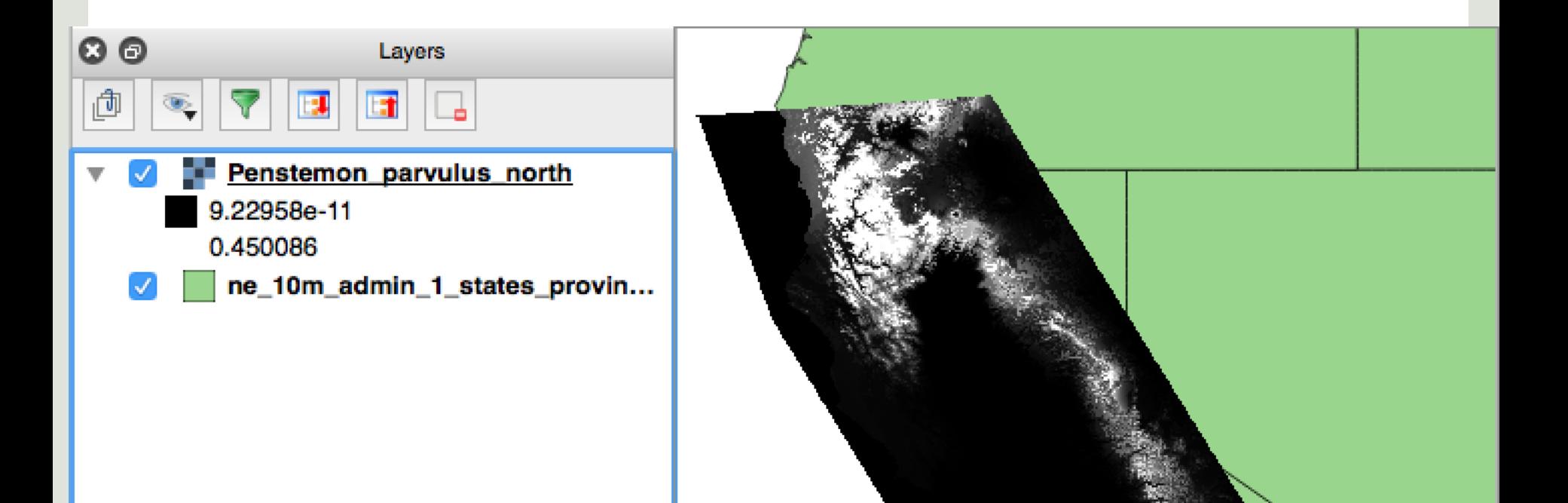

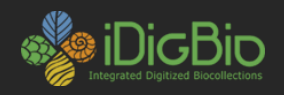

- Editing color and transparency
	- Rclick layer > properties

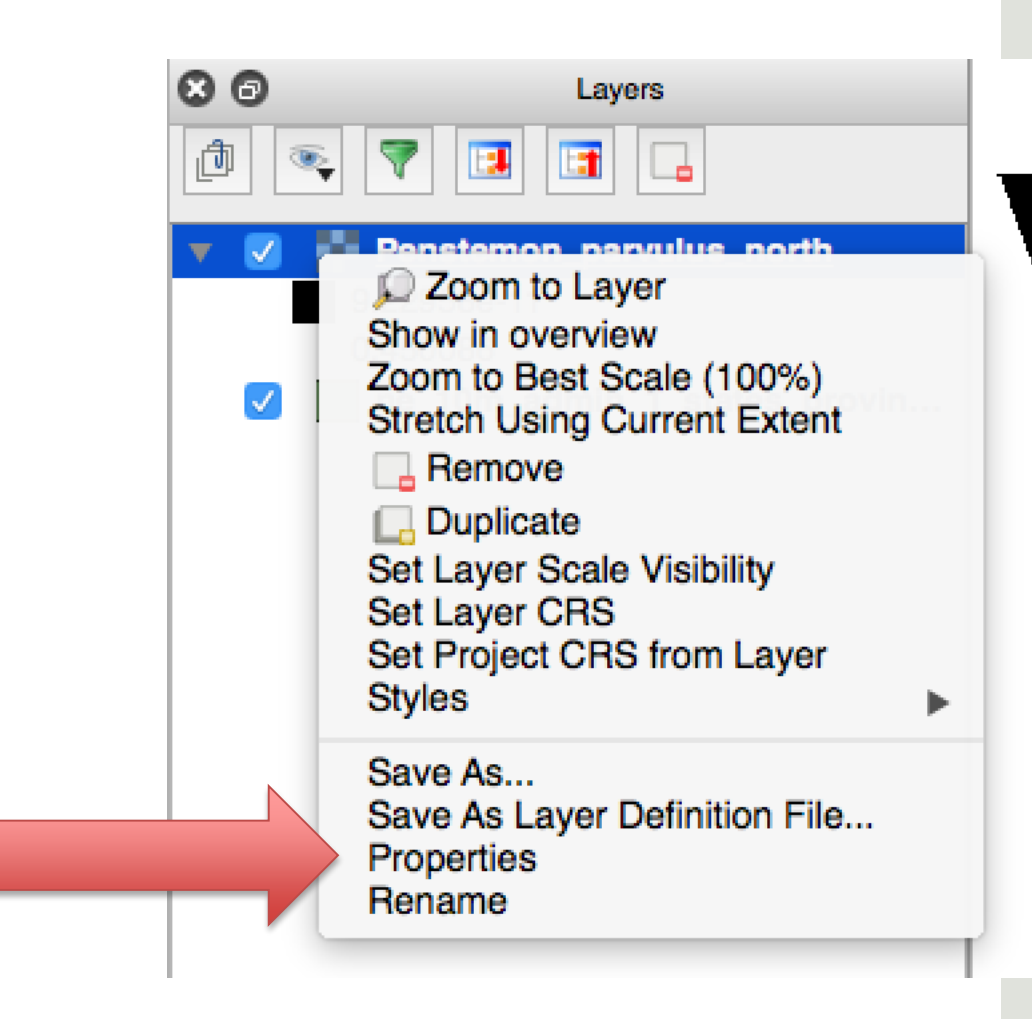

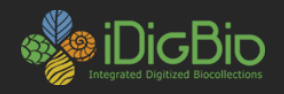

- Editing color and transparency
	- Style>Render type > Single band pseudocolor

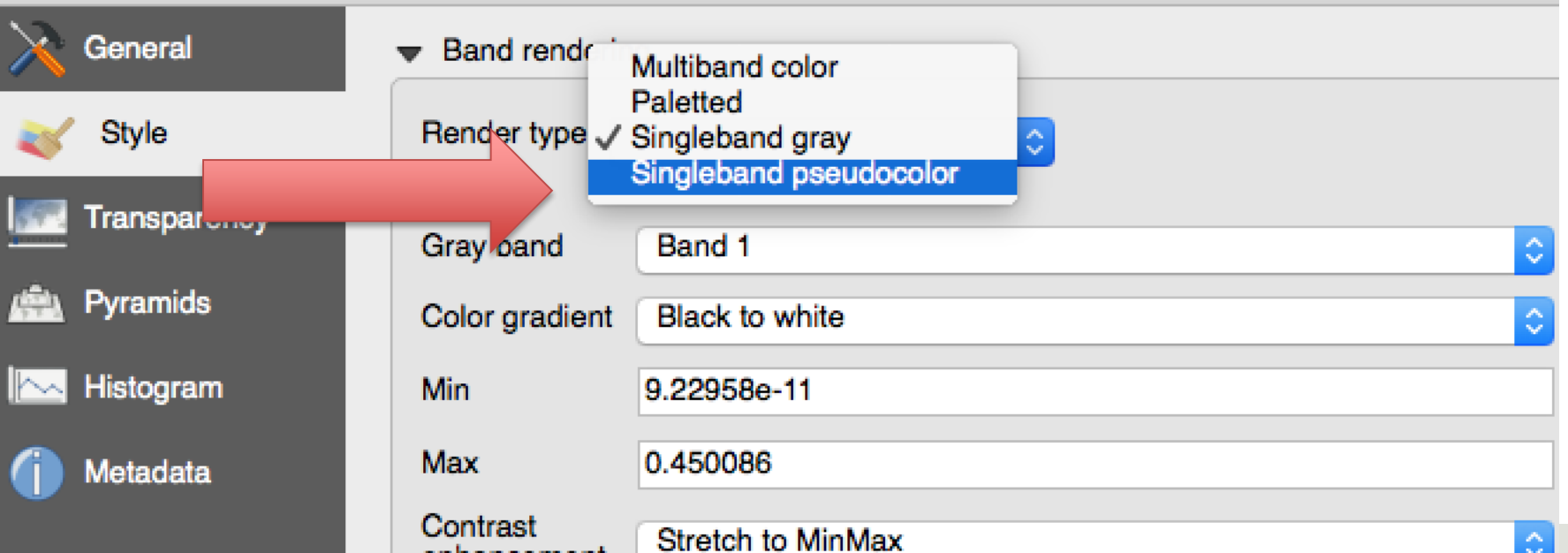

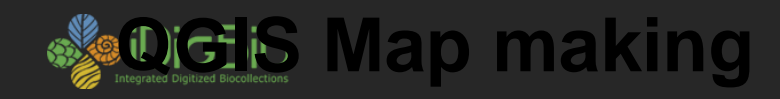

## • Editing color and transparency

- Pick a colorset
- $-$  Equal interval, min =0 max =1, classes up to you

#### – Push Classify

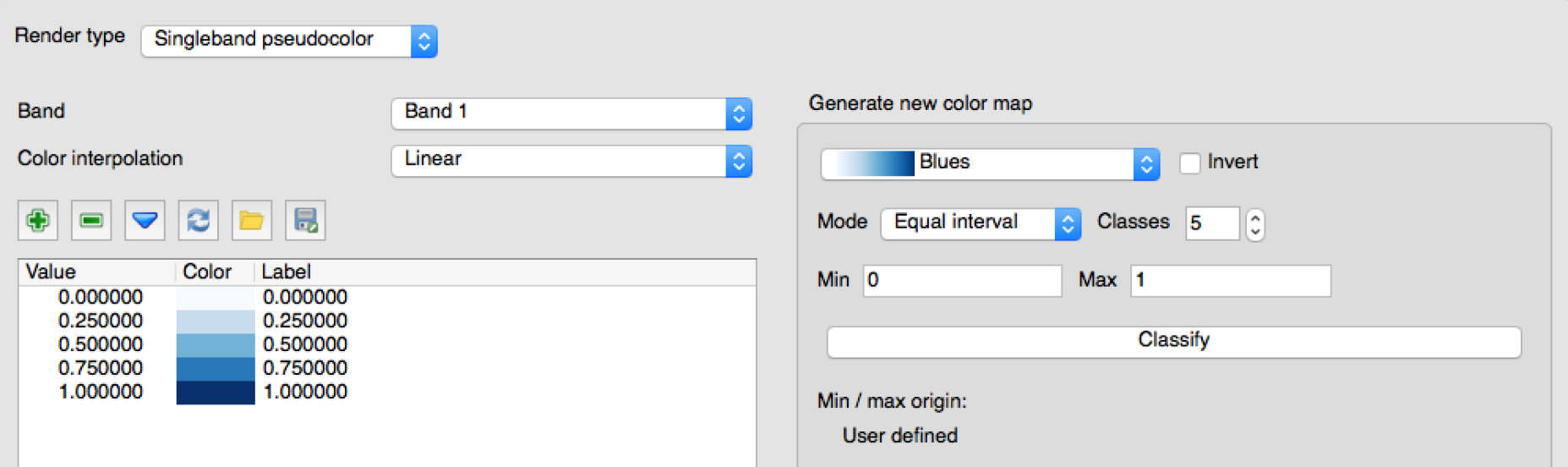

## **QUICE IS Map making**

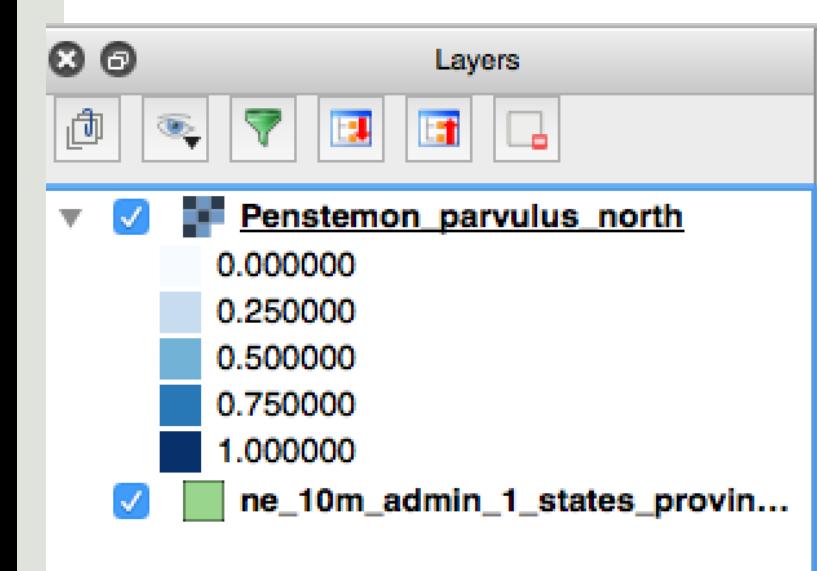

 $\bullet$  we need to edit the total term of the total term  $\mathbb{R}^n$ 

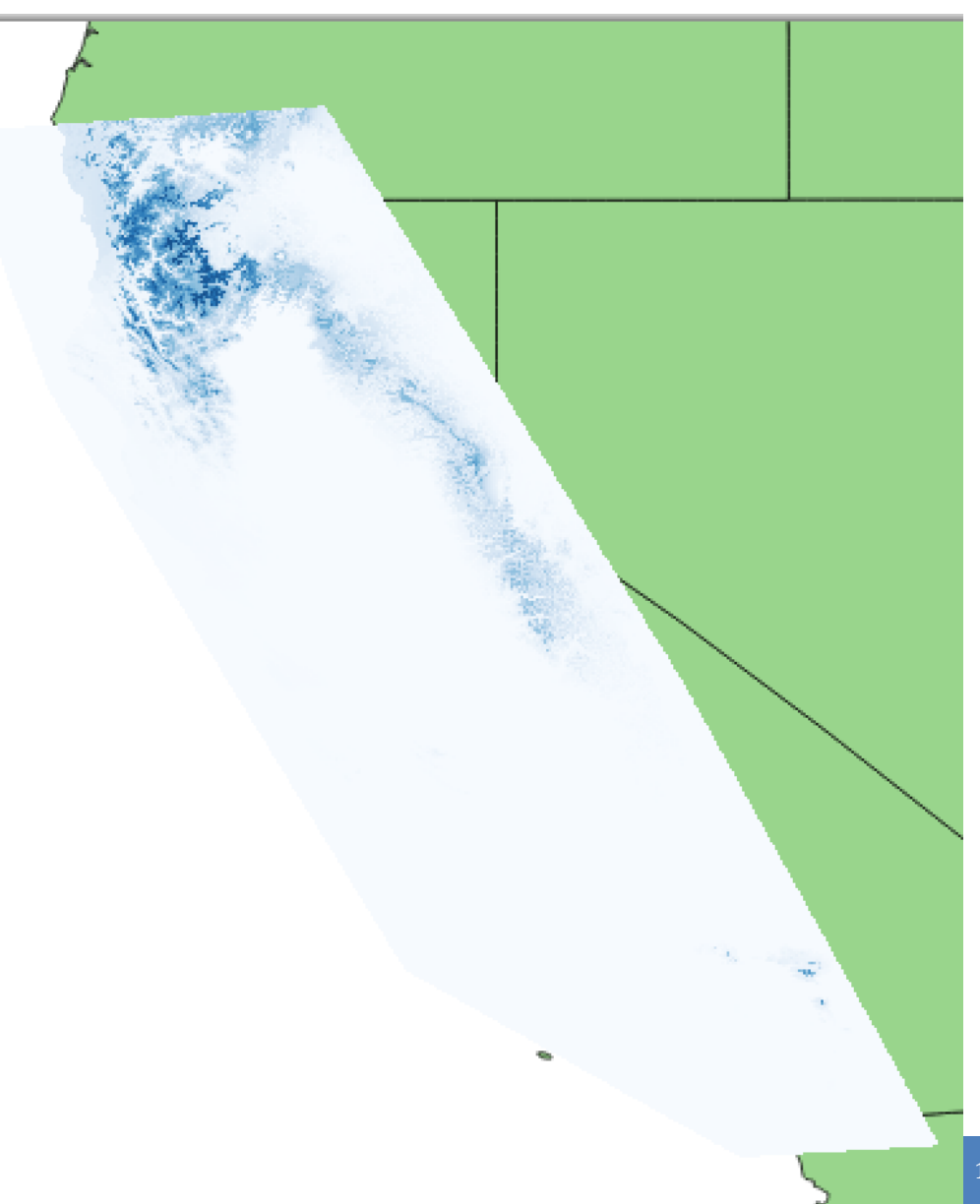

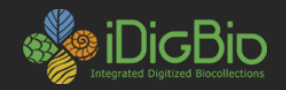

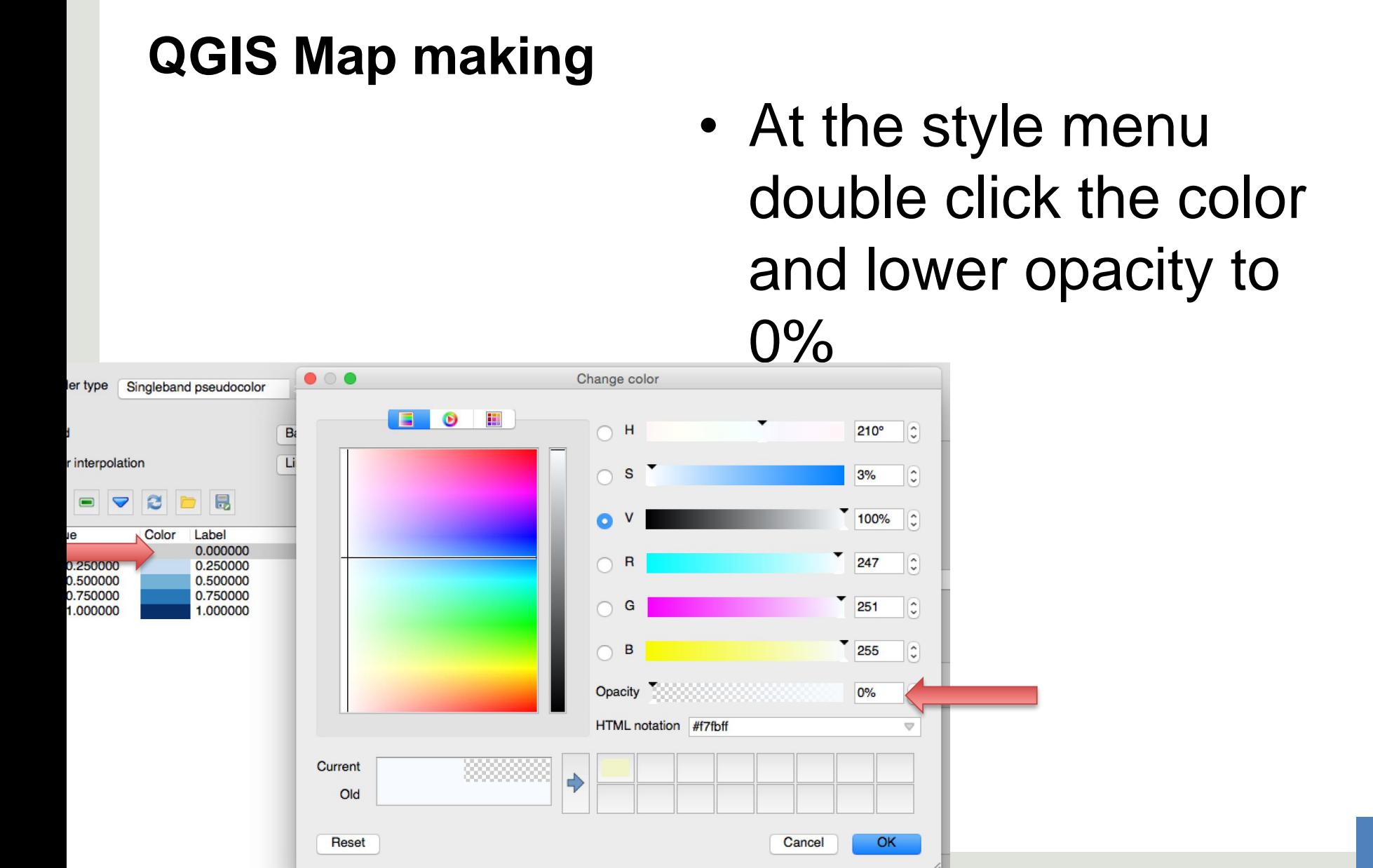

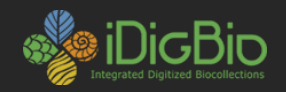

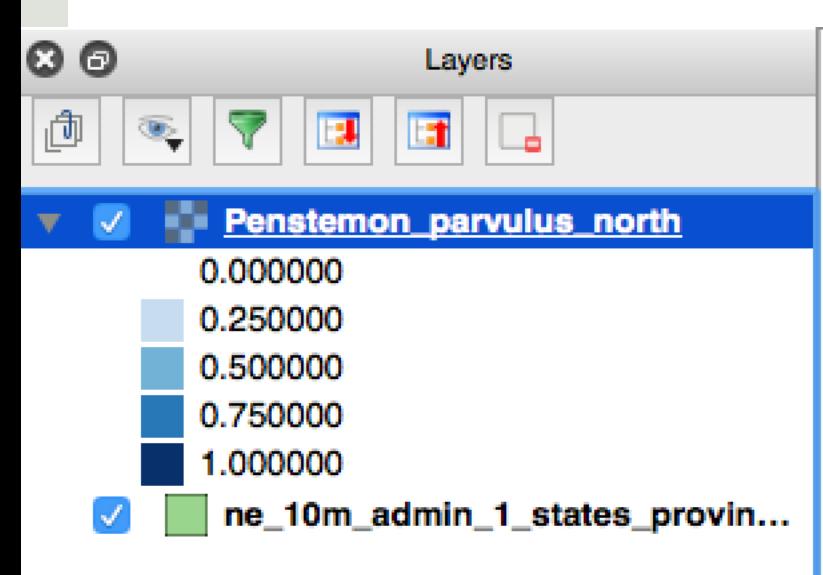

lakes, rivers, State

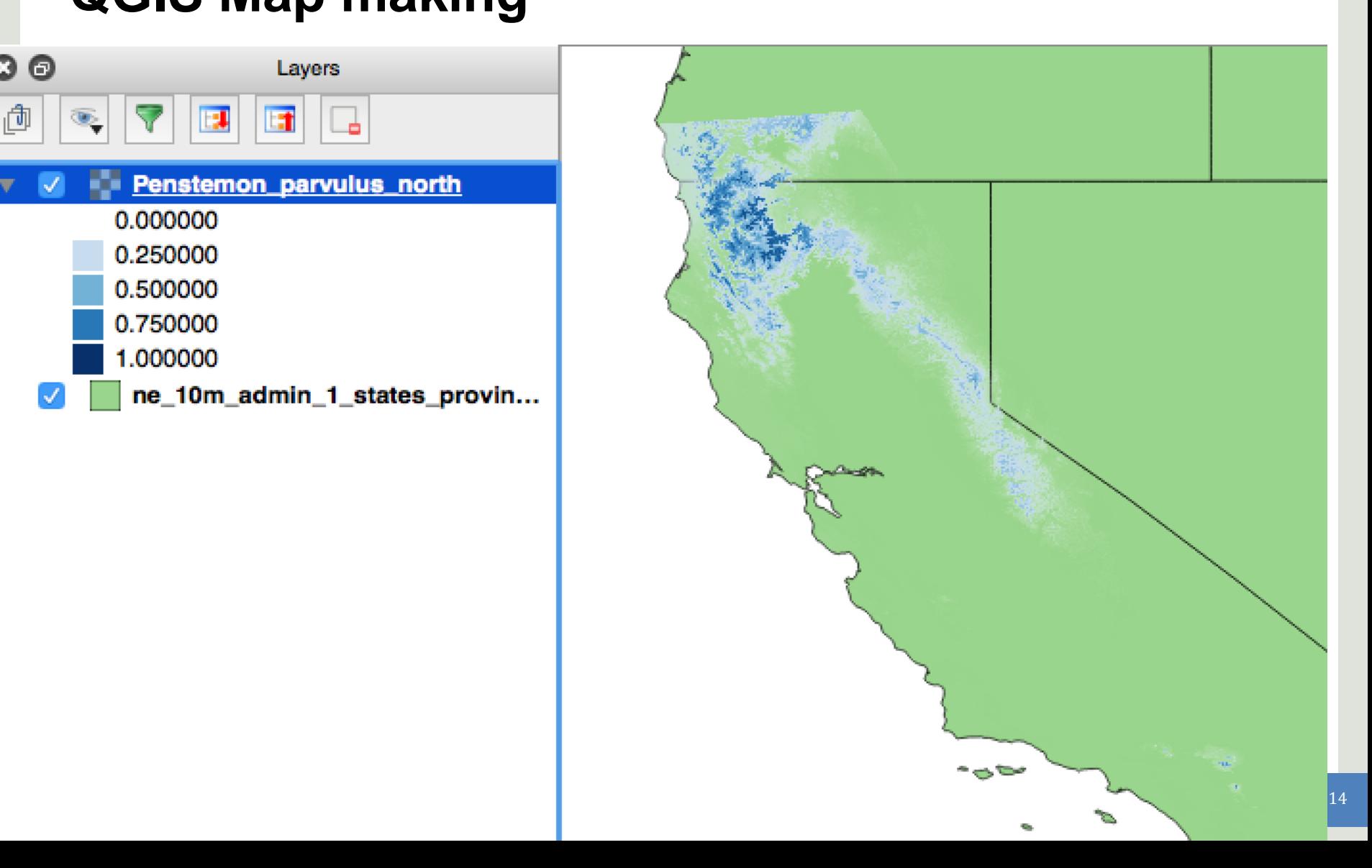

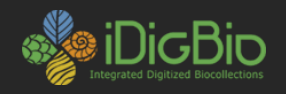

- Lets add in a second dataset
	- Hard to tell what is under the blue distribution

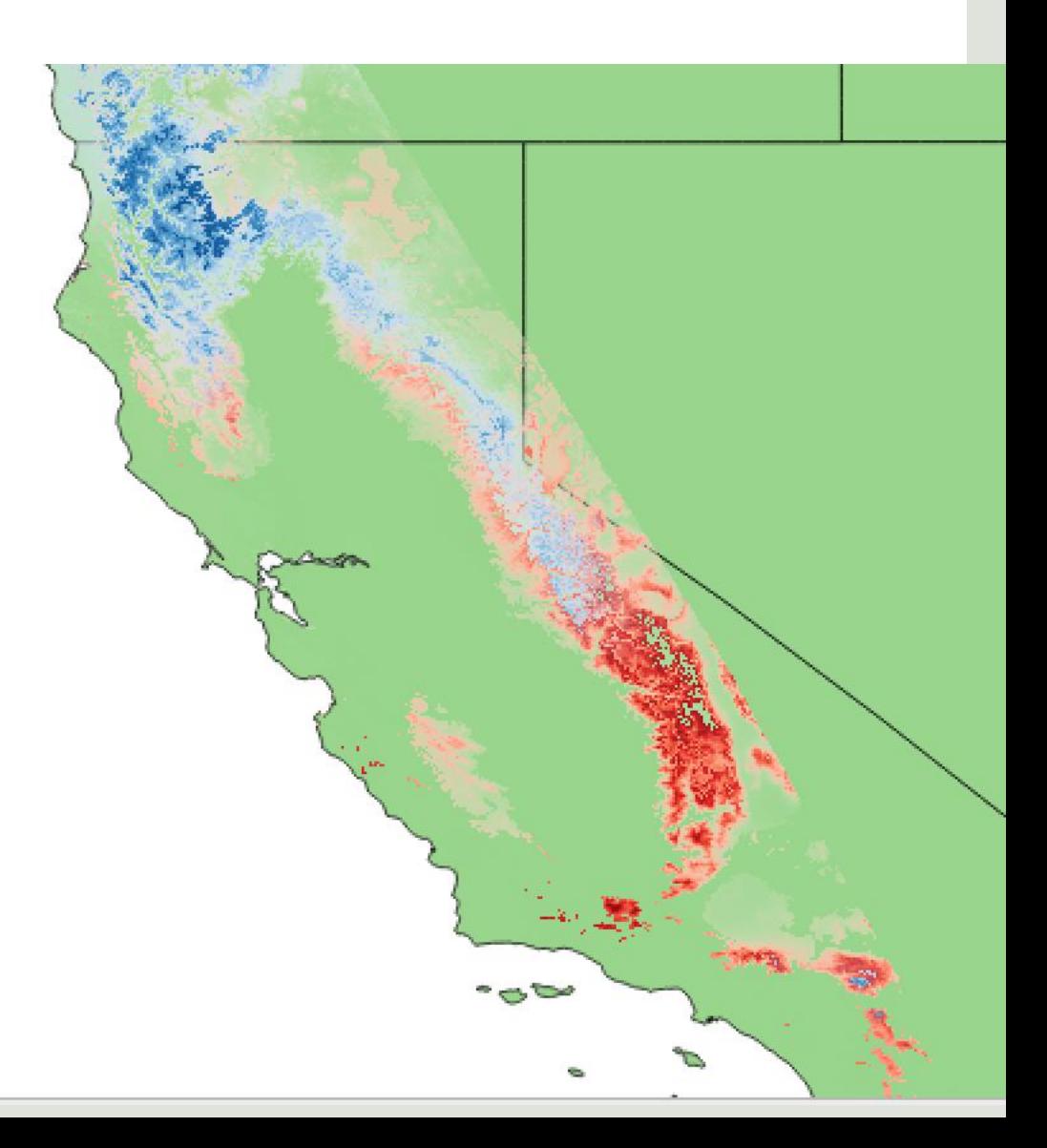

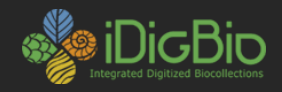

## • Layer properties > Transparency =50% – Do this for both layers

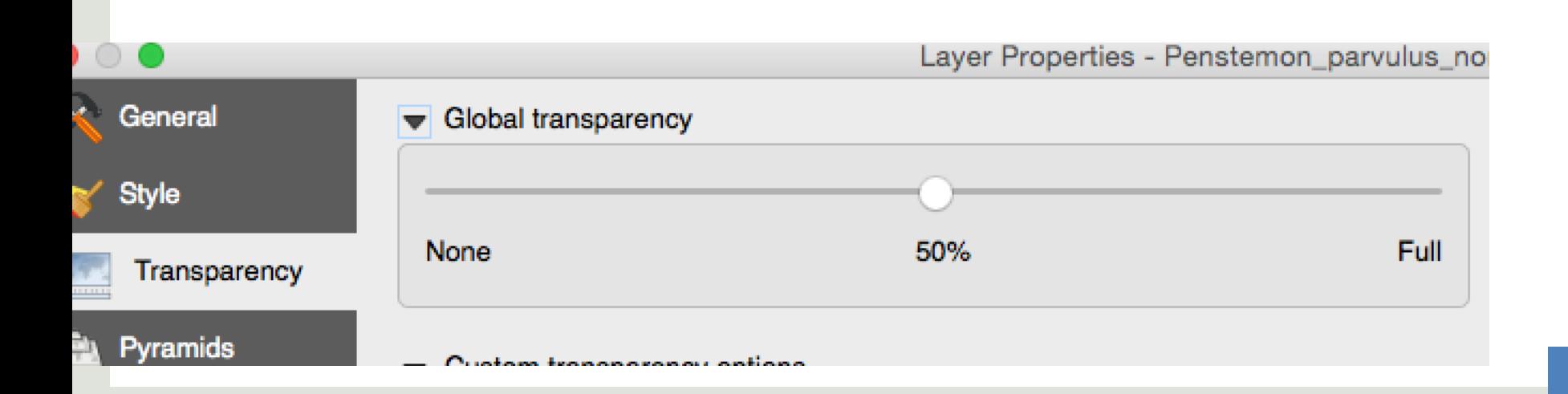

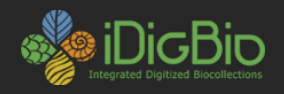

## • A little better

– When there is a lot of overlap it is better to look at each separately

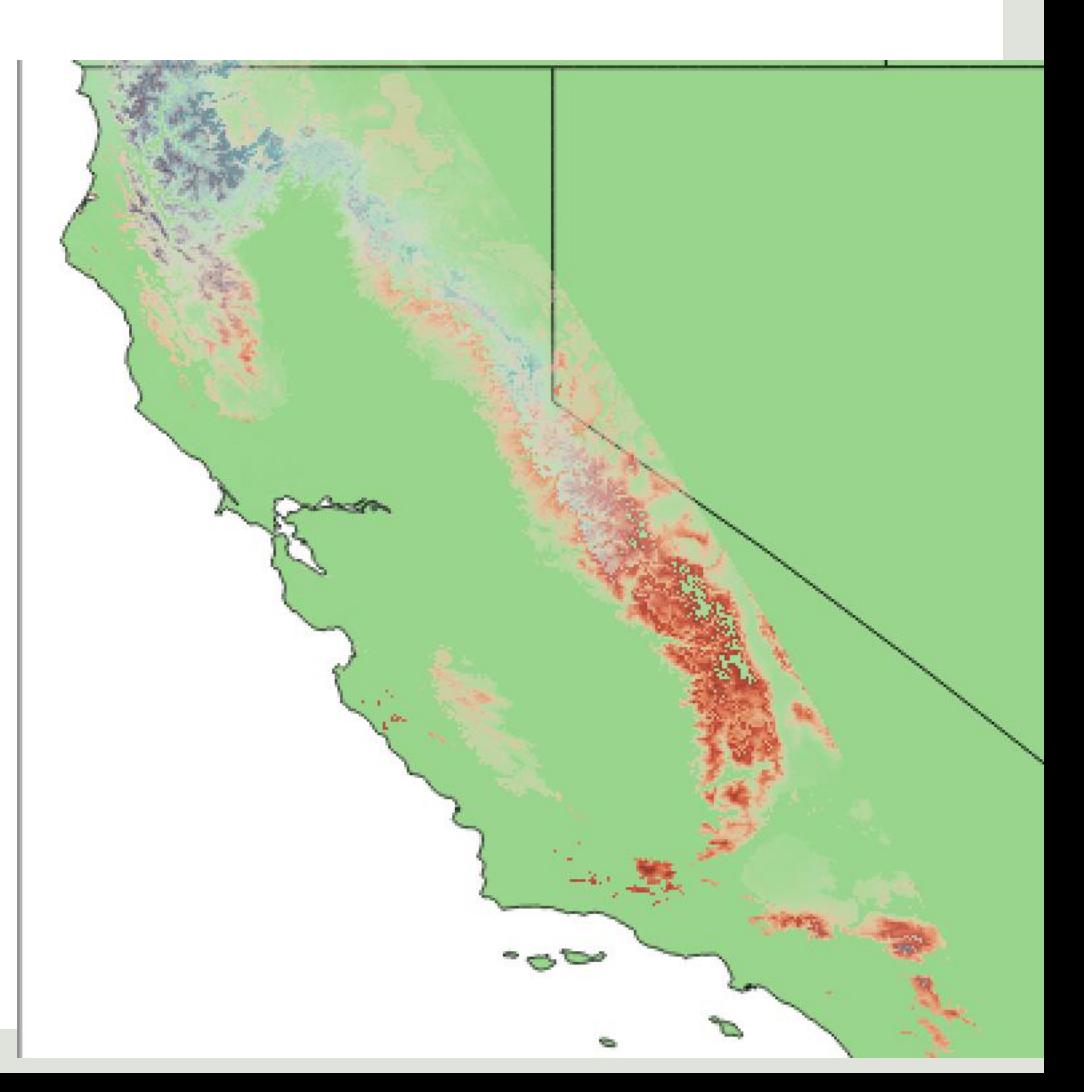

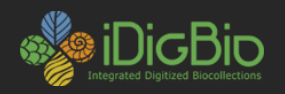

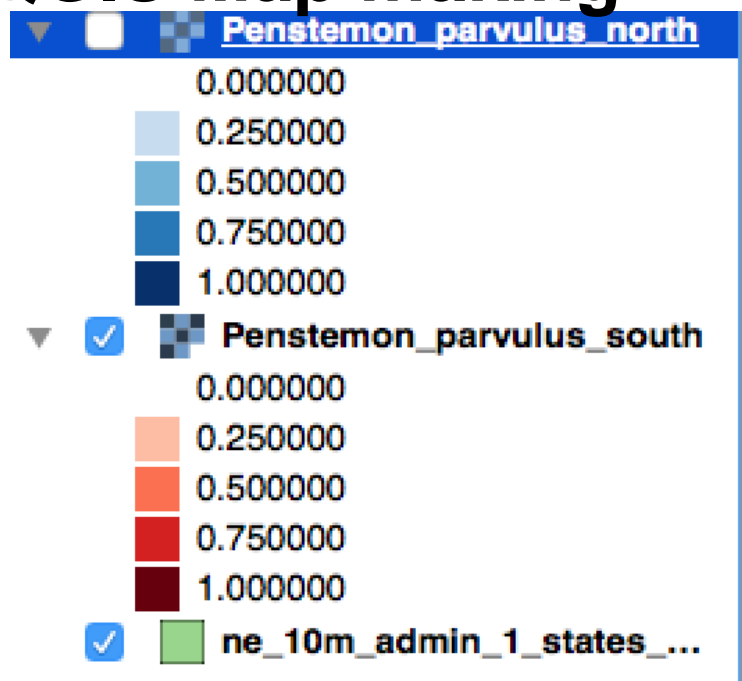

• Uncheck boxes in the layer panel to make them disappear

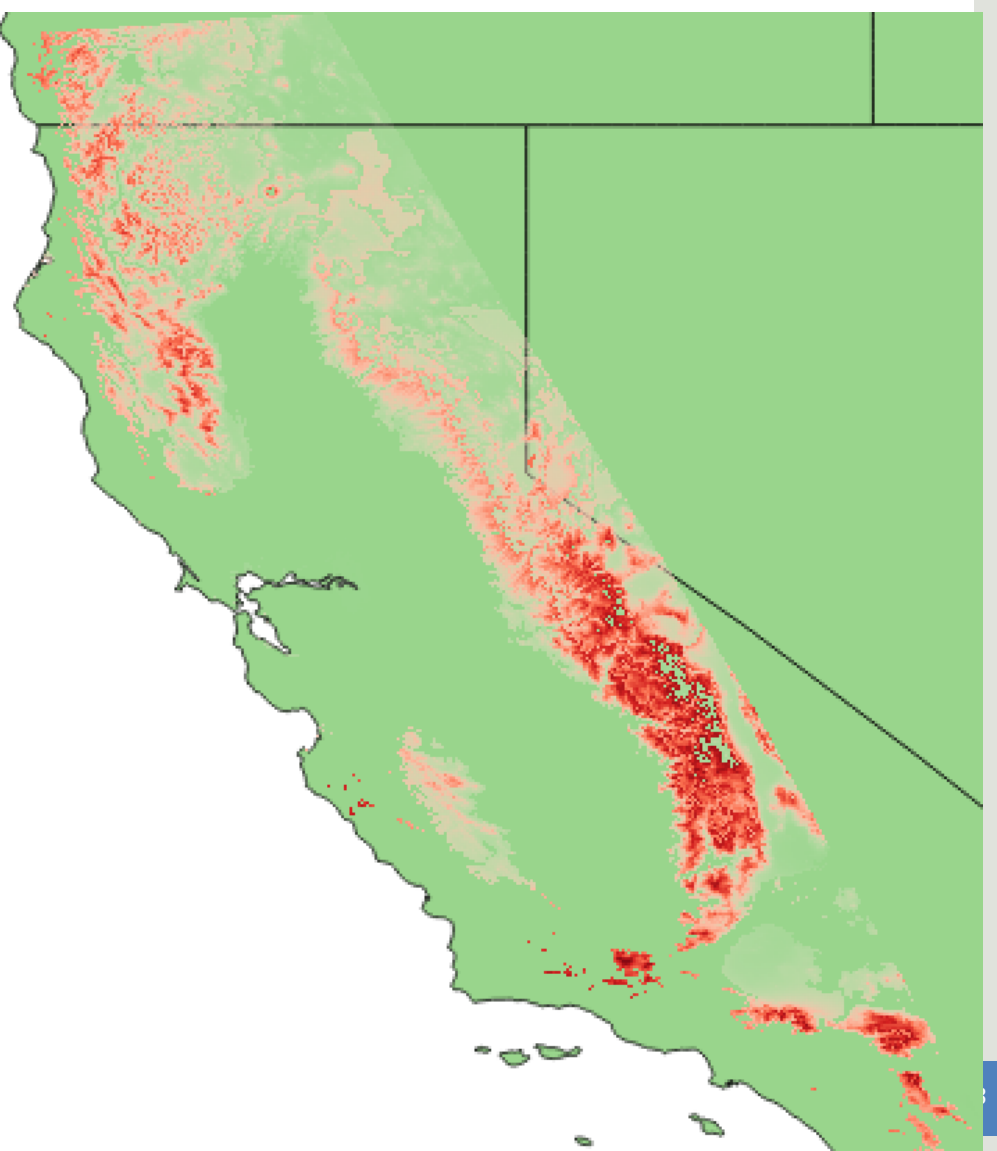

## **QUICE MAP MARING**

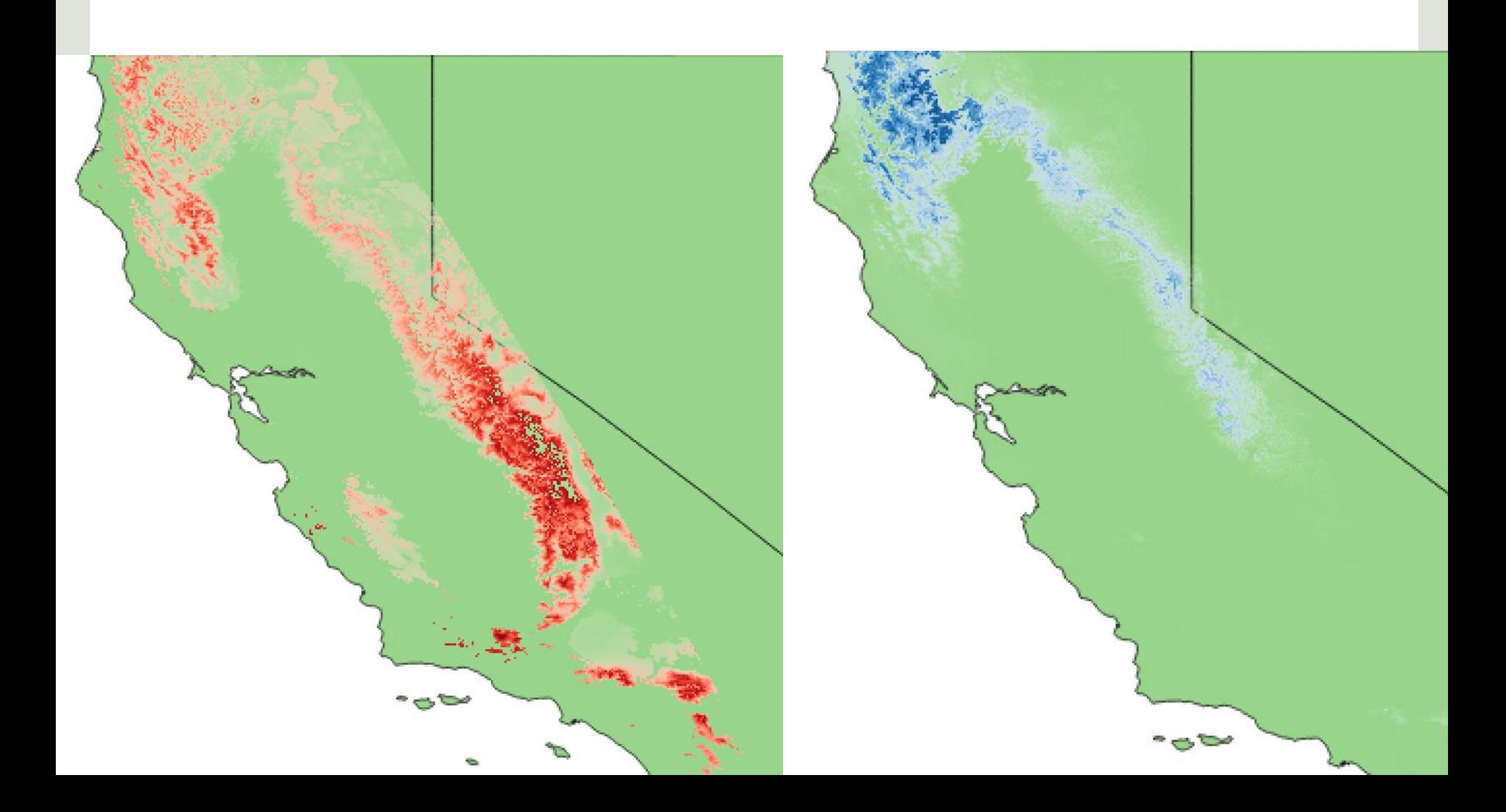

- Work with color classification break points and/or transparency settings
- Use the built in print composer to add in legends, etc
	- Beyond the scope of this workshop

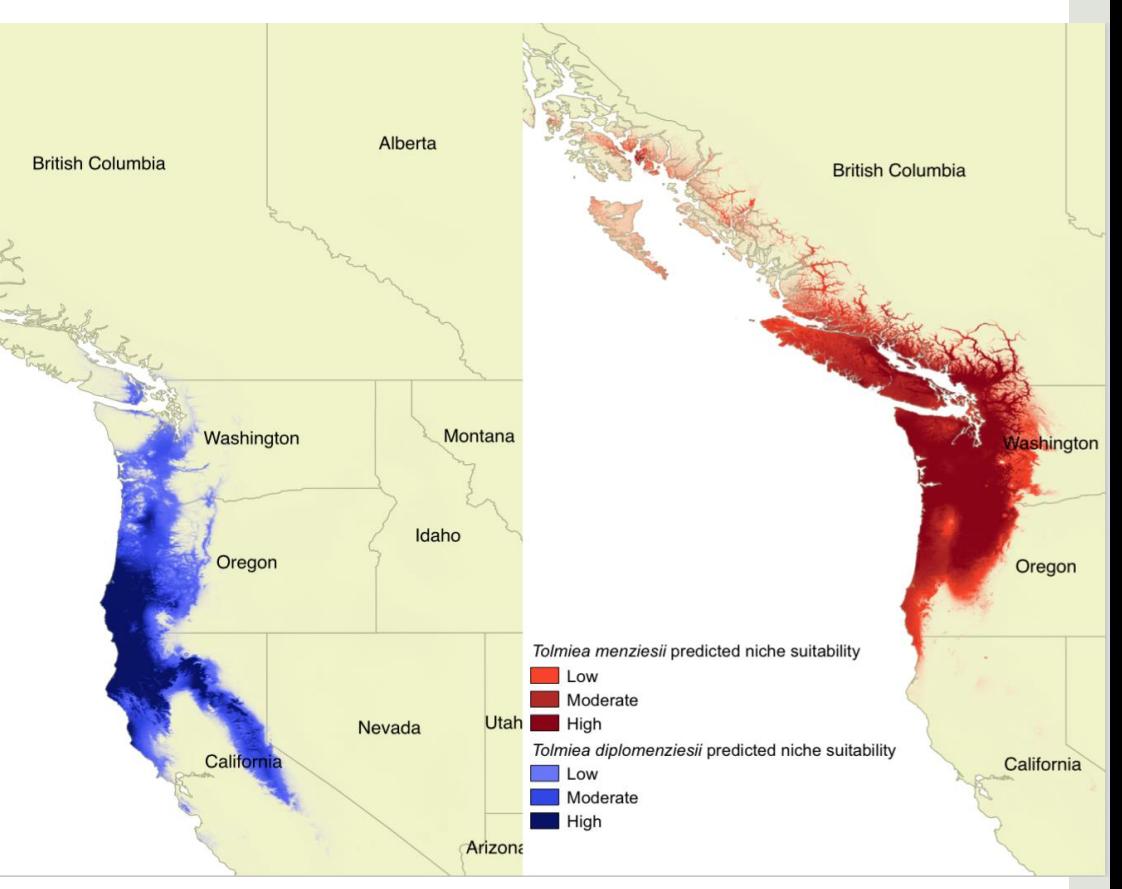

**Niche Overlap**

• These overlap, but how do we quantify it?

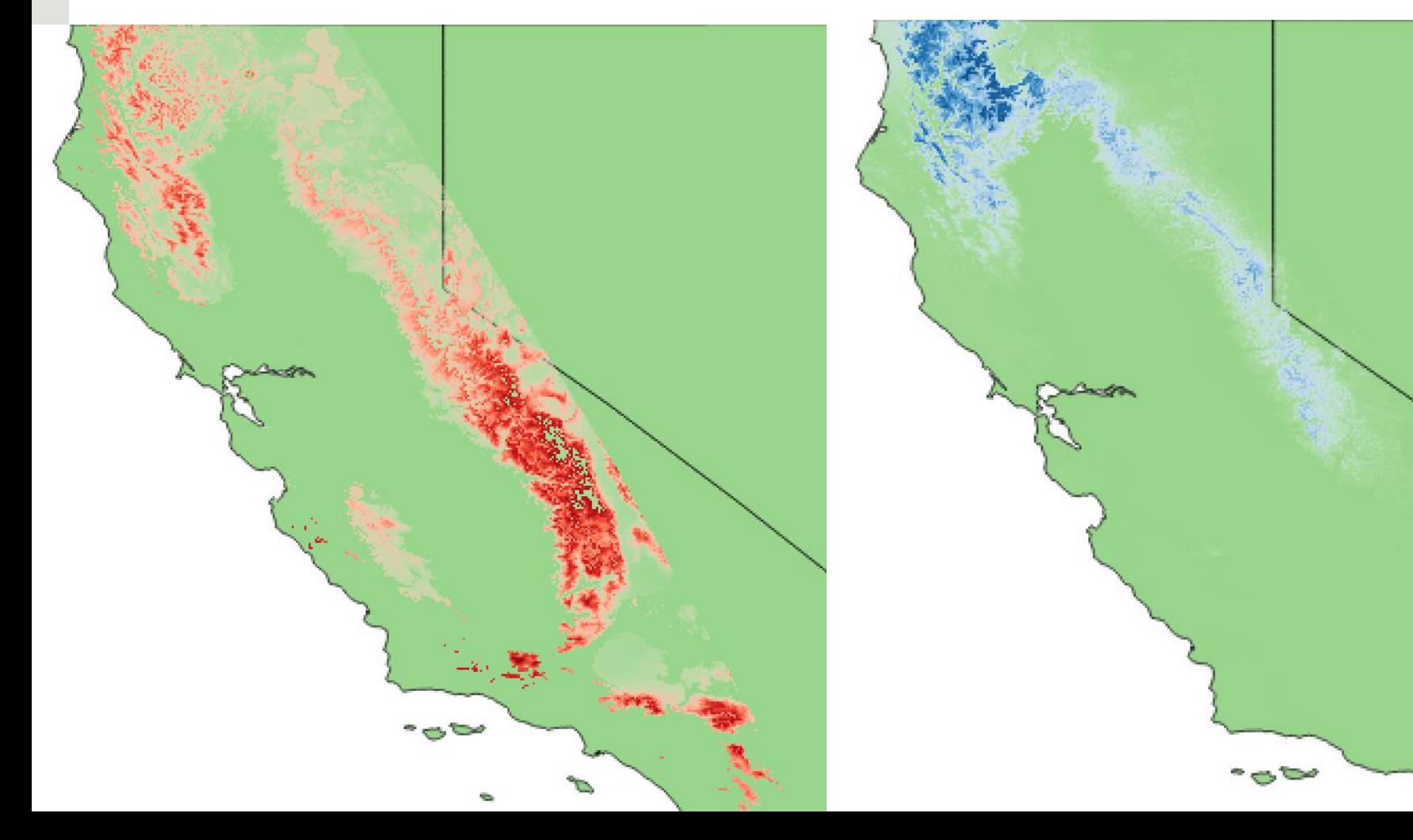

*<b>Ghe Overlap* 

- These are similar, but how do we quantify similarity?
- Schoener's D
	- Ranges from 0 (no overlap) to 1 (total overlap)
	- Takes into account the suitability scores

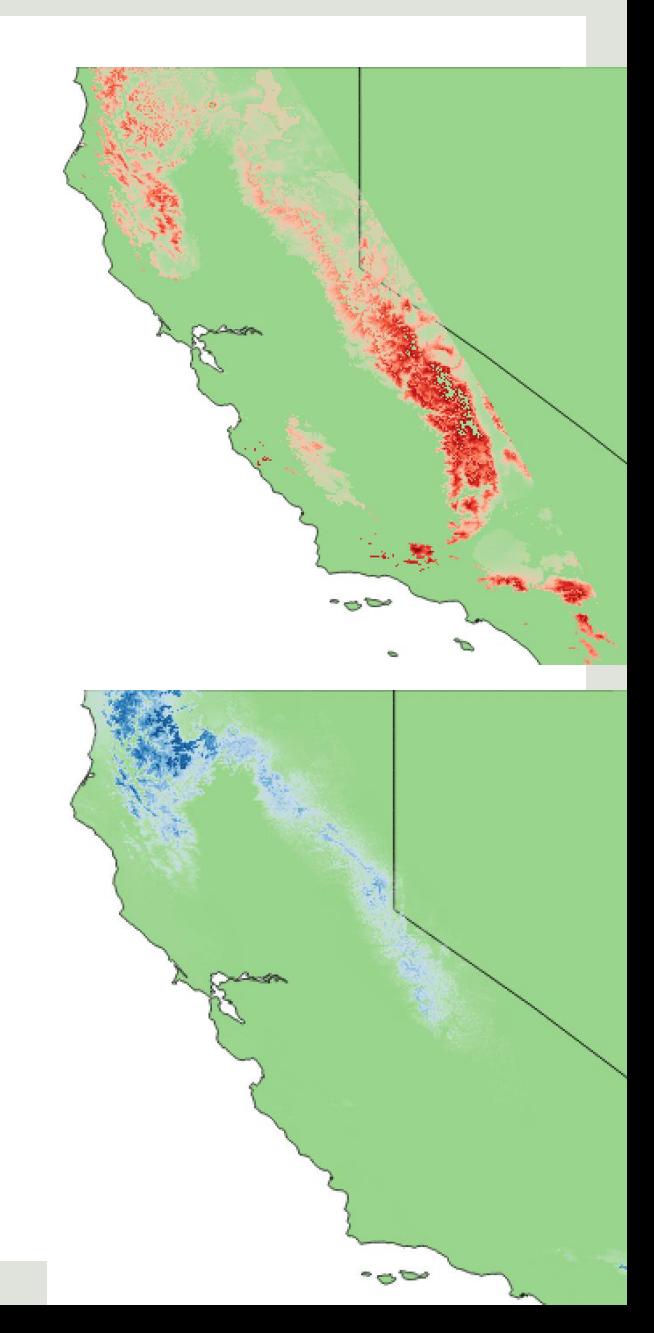

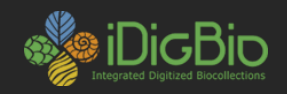

### **Niche overlap**

- #load packages
- require(raster)
- require(dismo)
- #calculating niche overlap using dismo
- ###import two or more rasters to be compared
- x <- raster("~/Desktop/enm workshop/Penstemon\_parvulus\_north.asc" )
- y <- raster("~/Desktop/enm workshop/Penstemon\_parvulus\_south.asc" )
- #calculate niche overlap
- nicheOverlap(x, y, stat='D', mask=TRUE, checkNegatives=TRUE)

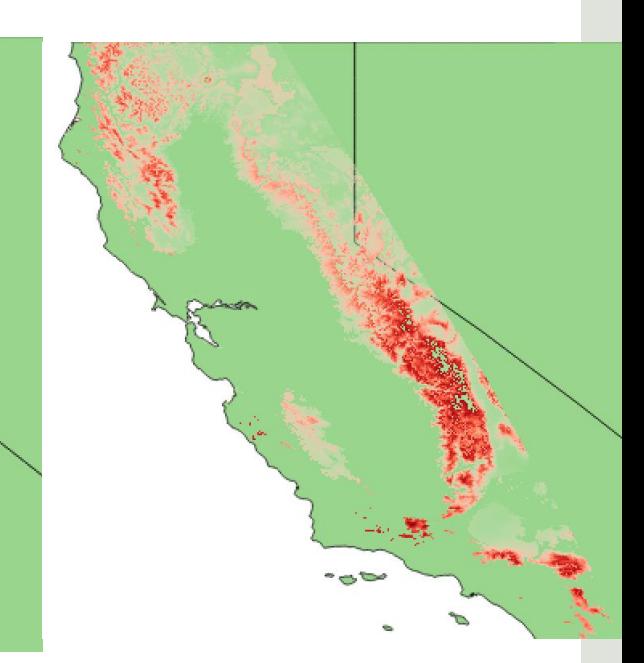

#### $D = 0.4092094$

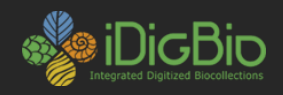

## **Additional info**

- Hypothesis testing using niche models and similarity
	- Are the models similar by chance and/or geographic autocorrelation?
		- The ENMtools manual provides a nice summary of these methods and references

[http://www.danwarren.net/enmtools/ENMTools\\_Use](http://www.danwarren.net/enmtools/ENMTools_User_Manual 1.0.pdf) r\_Manual%201.0.pdf

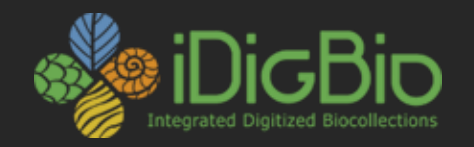

# Using Yearly Climate Data for Niche Modeling

Charlotte Germain-Aubrey July, 25th, 2015

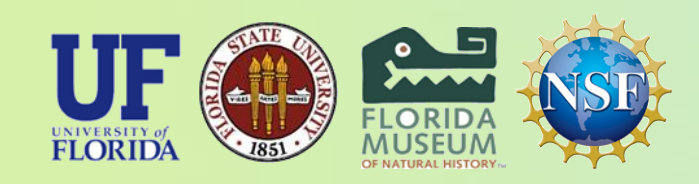

*iDigBio is funded by a grant from the National Science Foundation's Advancing Digitization of Biodiversity Collections Program (Cooperative Agreement EF-1115210). Any opinions, findings, and conclusions or recommendations expressed in this material are those of the author(s) and do not necessarily reflect the views of the National Science Foundation. All images used with permission or are free from copyright.*

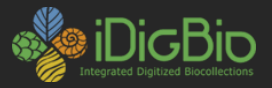

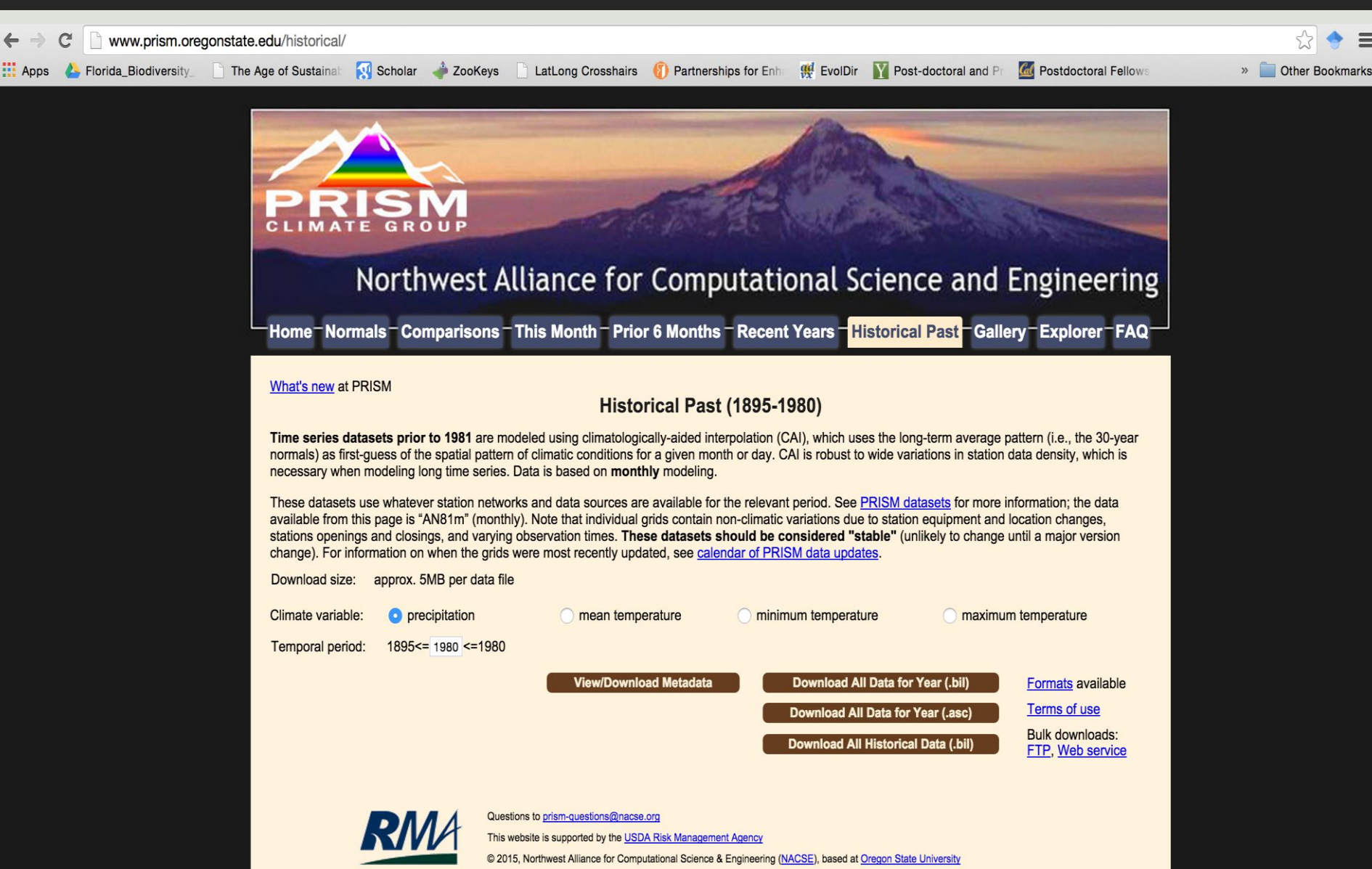

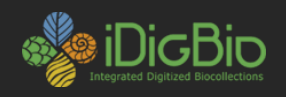

## **Modeling with historical data**

- Museum specimens are dated (at least a year)
- Museum data reflect distribution of plants through recent history
- Can use the climate conditions at the time of collection
- Use PRISM monthly data
- Reconstruct Bioclim layers for each year
- Run MaxEnt model

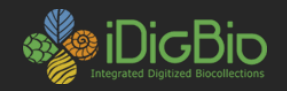

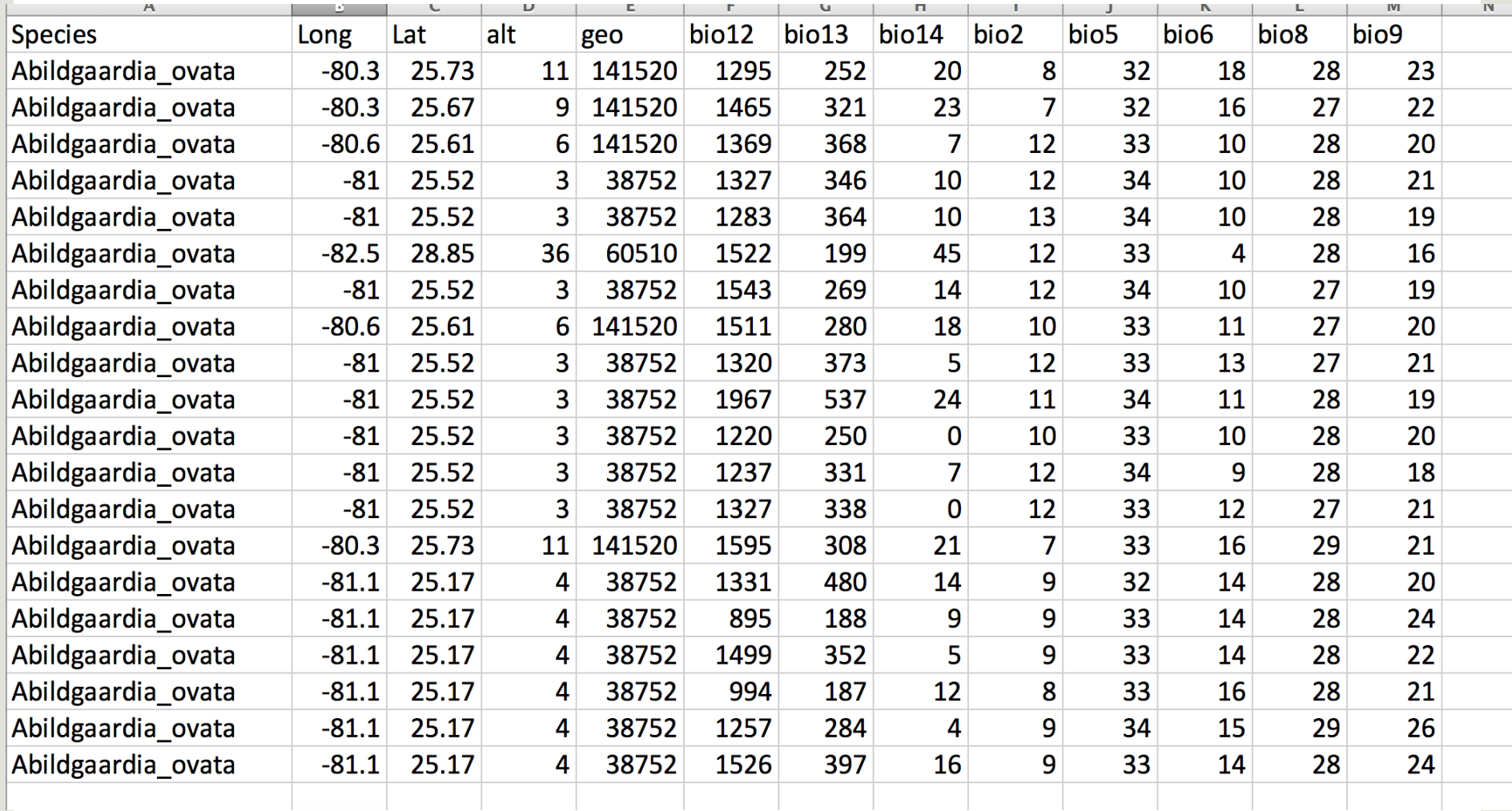

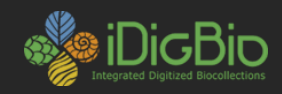

## **Alpha diversity**

#### **Using averaged climate data (old method)**

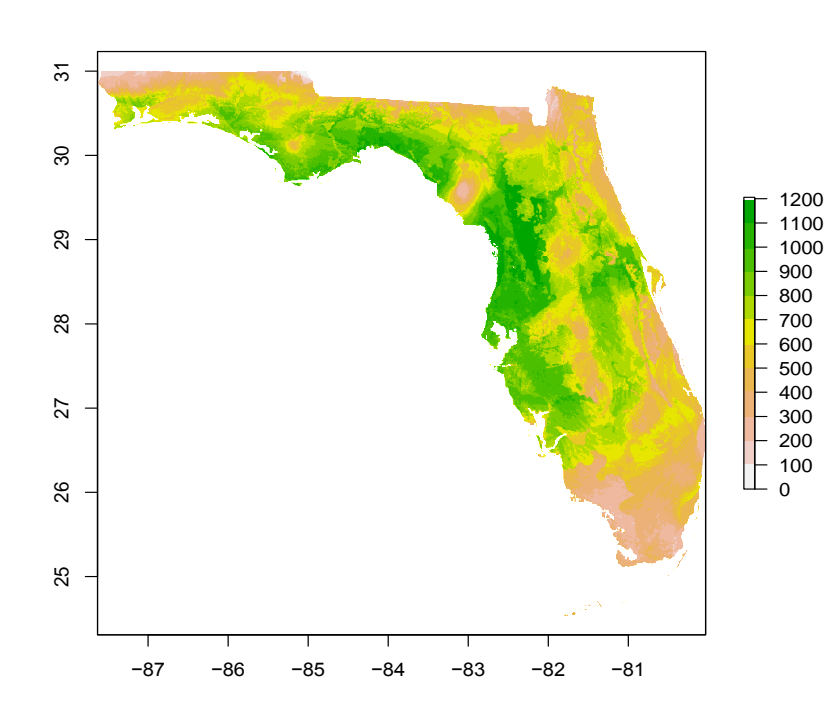

#### **Using yearly climate data (new method)**

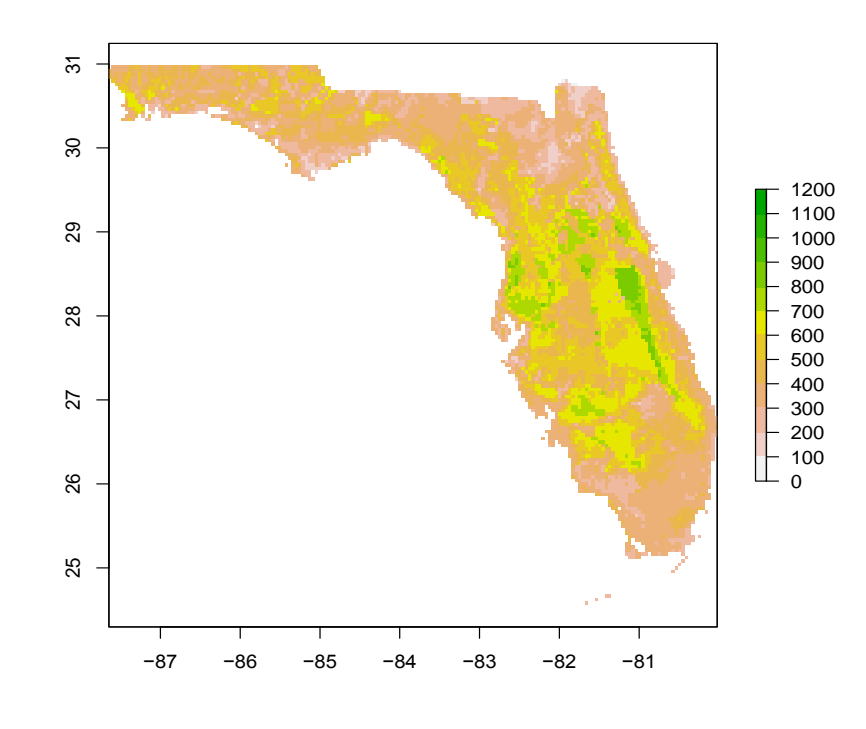

Min=131 max=604

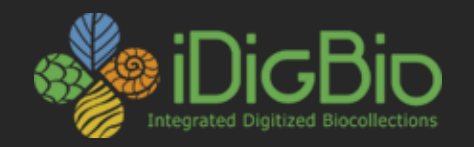

# Other methods for niche modeling

Charlotte Germain-Aubrey July, 25th, 2015

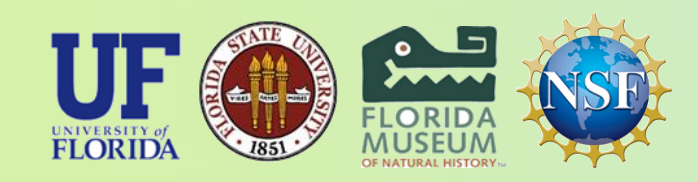

*iDigBio is funded by a grant from the National Science Foundation's Advancing Digitization of Biodiversity Collections Program (Cooperative Agreement EF-1115210). Any opinions, findings, and conclusions or recommendations expressed in this material are those of the author(s) and do not necessarily reflect the views of the National Science Foundation. All images used with permission or are free from copyright.*

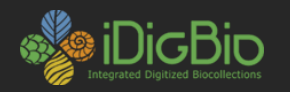

 $\bullet\bullet\bullet$ 

### **Biomod2**

R Present3models.R

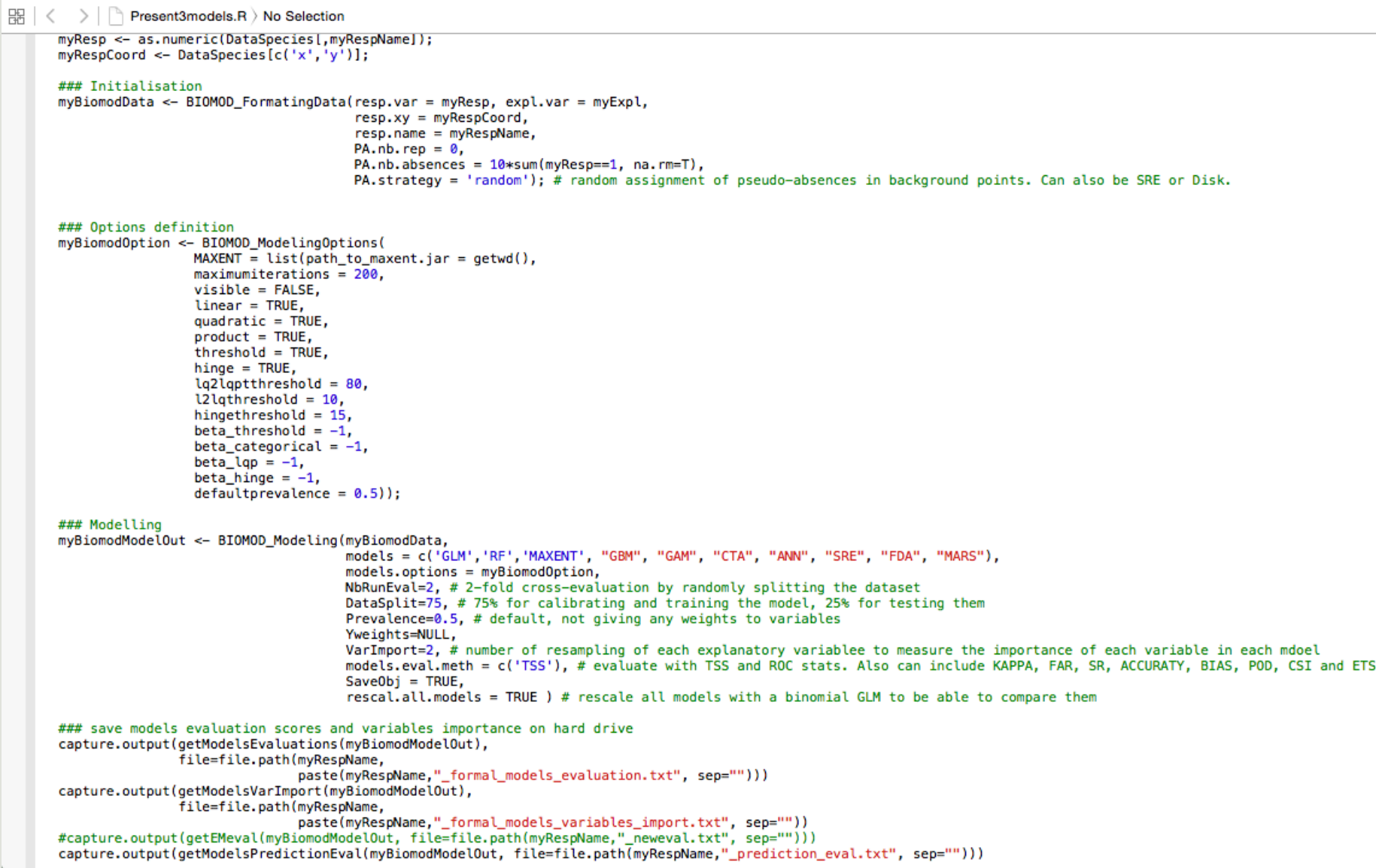

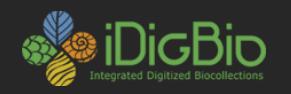

#### **Biomod2**

, , RF, RUN1, AllData

Testing.data Cutoff Sensitivity Specificity **TSS** 0.965 0 100 0 , , RF, RUN2, AllData Testing.data Cutoff Sensitivity Specificity **TSS** 0.917 100 0 0 , , RF, Full, AllData Testing.data Cutoff Sensitivity Specificity **TSS** 0.978 0 100 0

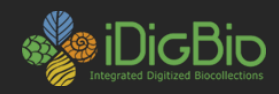

## **LifeMapper – QGIS plugin**

• Live demonstration

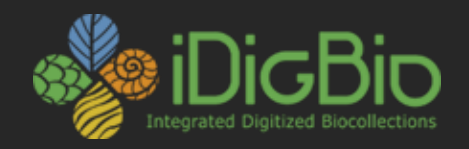

## Thank you!

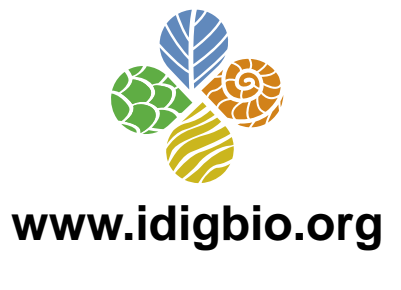

[psoltis@flmnh.ufl.edu](mailto:psoltis@flmnh.ufl.edu)

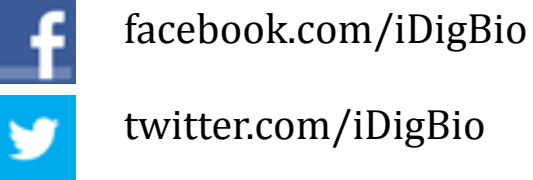

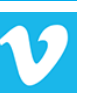

vimeo.com/idigbio

idigbio.org/rss-feed.xml

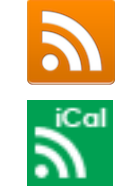

webcal://www.idigbio.org/events-calendar/export.ics

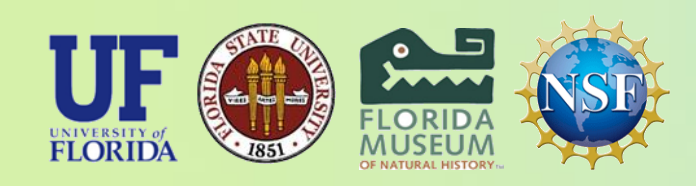

*iDigBio is funded by a grant from the National Science Foundation's Advancing Digitization of Biodiversity Collections Program (Cooperative Agreement EF-1115210). Any opinions, findings, and conclusions or recommendations expressed in this material are those of the author(s) and do not necessarily reflect the views of the National Science Foundation. All images used with permission or are free from copyright.*